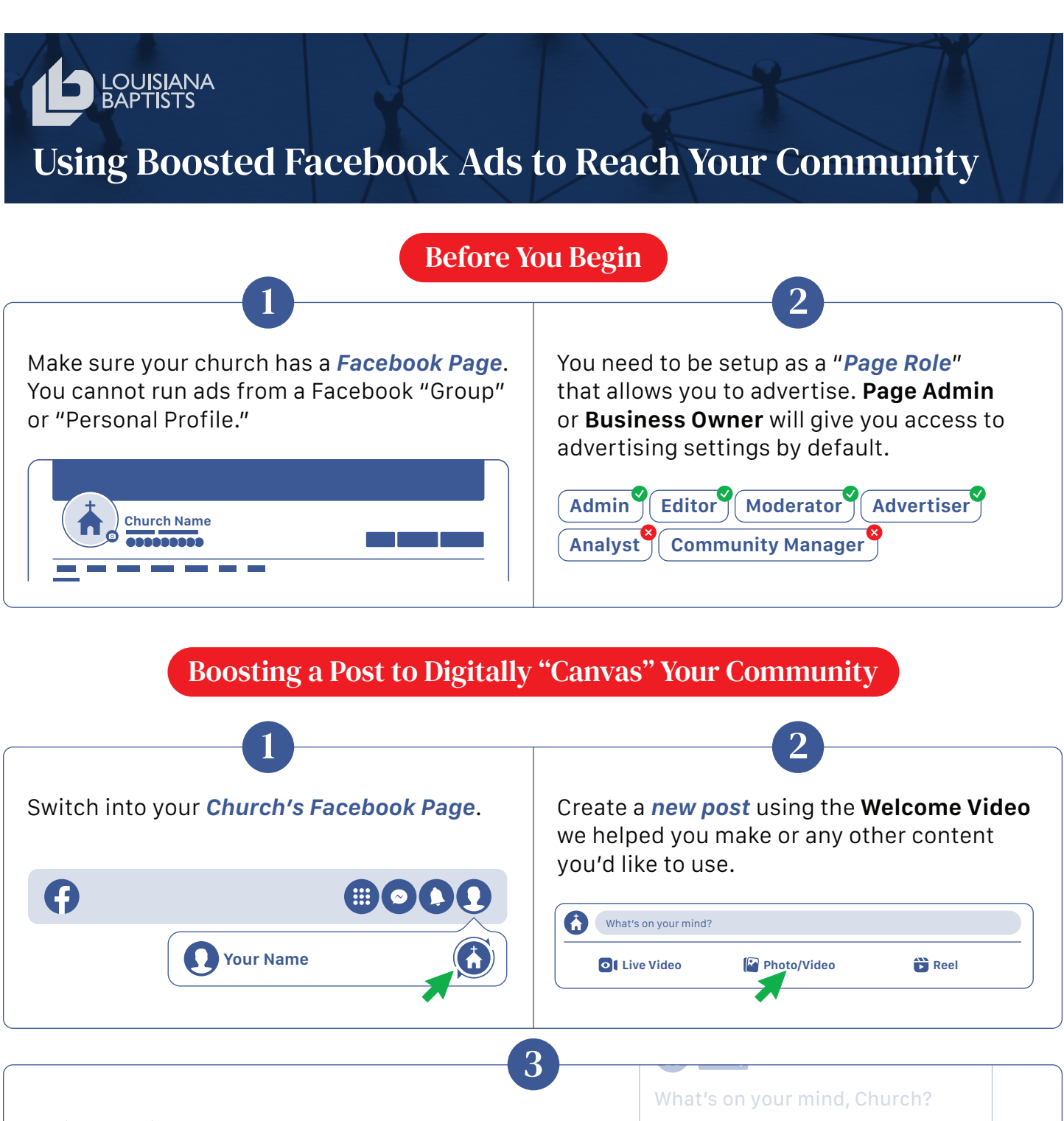

While creating the post, **toggle the Boost Post option before publishing the post to be redirected to the Boost settings**. If you do not choose Boost Post while publishing your post, you can return to your church page and look for the blue "Boost Post" button on posts already published.

**Note:** *If you are unable to select Boost Post, it may be unavailable for this post. Hover over Boost unavailable and you'll see a tip that explains why you're unable to boost the post.*

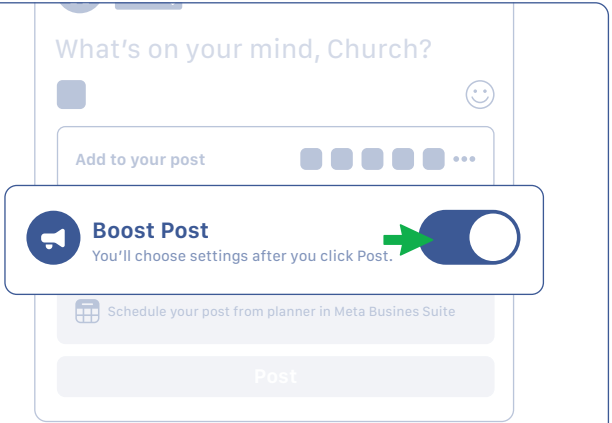

## **KA4 Continued from Previous Page**

## 4

## **Boosted Post Settings:**

**GOAL:** Choose the results you'd like to see from your ad. Leave this set to "**Automatic**."

**ADVANTAGE+ CREATIVE:** Toggle this option "**Off**."

**BUTTON:** If your church has a website with information about worship services, use the "**Learn More**" button label, the "**Website**" button destination, and put in your church website URL. If your church does not have a website, use the "**Send Message**" button label.

**AUDIENCE:** Choose "**People in your local area.**" The location will default to the physical address associated with your page, but this can be changed by clicking and dragging on the map. Adjust the radius to between 10-20 miles.

**DURATION AND BUDGET:** Our recommendation is to run a \$50 budget over 7-14 days.

**PAYMENT METHOD:** Review your payment method. If needed, you can change or update it.

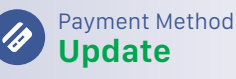

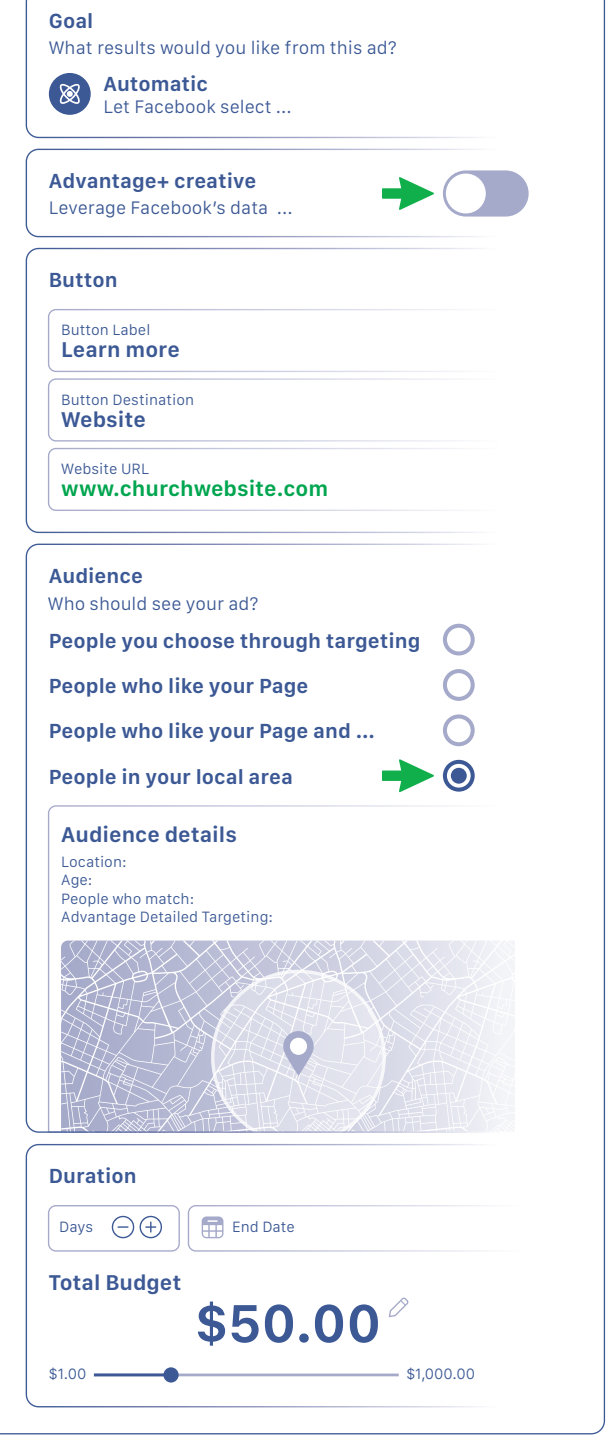

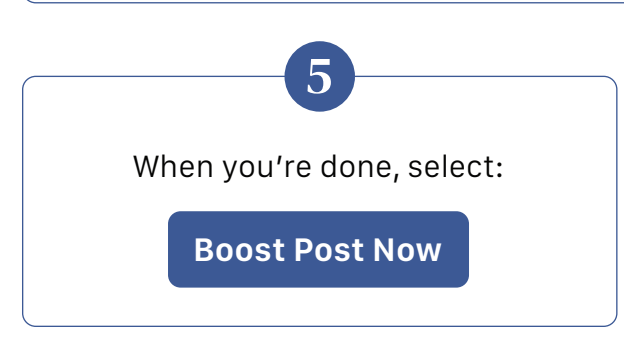

LouisianaBaptists.org/Boost For a video tutorial, visit: Or scan the QR code to get started.

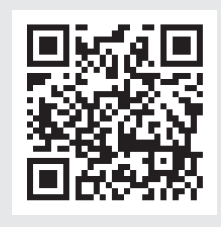